# 2024 年度春期 通信教育部 経営情報学部

# (正科生A・科目等履修生)ネット出願要項

#### 1 学生等の種別

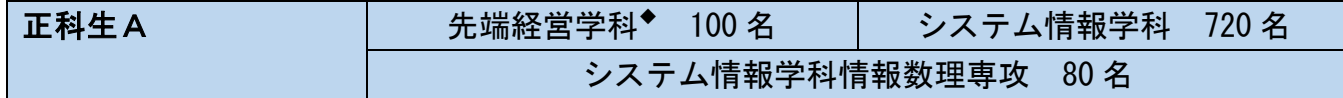

◆2~3年次編入学および2~4年次再入学の場合は、経営ネットワーク学科での入学となります。

# 正科生Aとは、大学卒業を目指す方です。卒業と同時に「学士(経営情報学)」の学位が授与 されます。

卒業に必要な要件を満たすことによって、大学の卒業資格(学士の学位)を得ることができます。 1年次入学、2年次編入学、3年次編入学ができます。

本学通信教育部を退学または除籍となった方は再入学をすることができます。

システム情報学科情報数理専攻は、数学の教員免許状取得(中学・高校または両方)を希望する方が選 択できます。

※本学の指定した専門学校(教育センターと呼びます)に在籍しながら、本学通信教育部にも籍を置く 併修制度の正科生Bがあります。(春期入学のみの受付)

(正科生Bの入学志願要項を希望する方は、本学通信教育部ホームページ(https://tsushin.dojohodai.ac.jp/entrance/regular-b.php)を参考に最寄りの教育センターにお問い合わせください)

#### **科目等履修生 おおやし おおおお おおおお おおおお 若干名**

科目等履修生とは、大学の卒業を目的とせず、情報・商業・数学の教員免許状取得に必要な 単位の修得を目指して学習する方、または、一部科目の単位修得を目指す方です。

# 2 入学時期・ネット出願受付期間

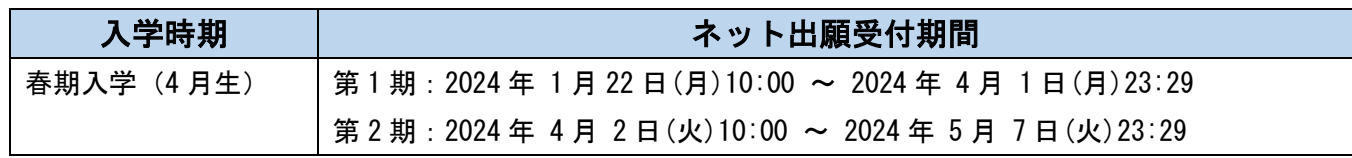

# 3 入学選考・入学手続締切日

# <入学選考>入学試験はありません

本学において、書類選考を行います。

(不合格の場合、理由についてのお問い合わせにはお答えできません)

# <合格通知・入学手続締切日>

入学選考の結果によって、合格者には合格通知と入学手続書類を送付します。なお、合格通知発送日や 各選考の入学手続締切日等は、以下のとおりです。

# 春期入学

第 1 期: 出願受付開始日: 2024 年 1 月 22 日 (月)

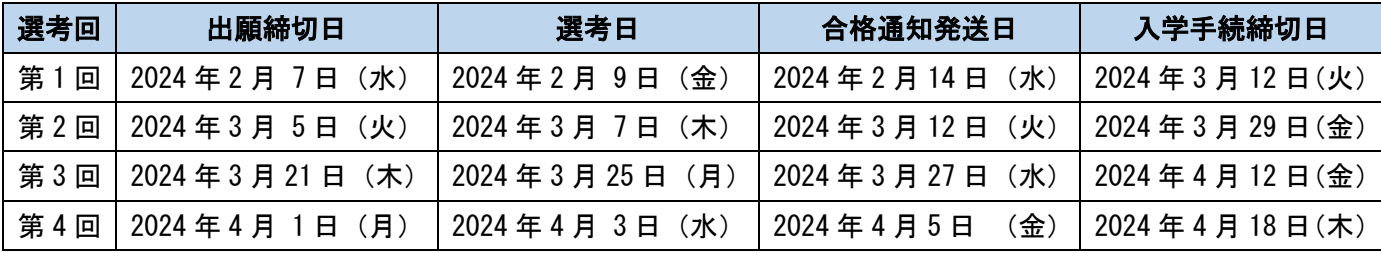

第 2 期: 出願受付開始日: 2024 年 4 月 2 日 (火)

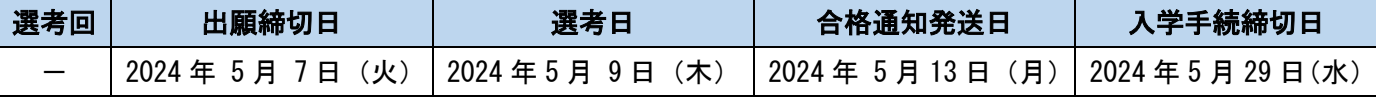

※ネット出願の受付期間は、各出願締切日の 23:29 まで

※第 2 期で出願された場合、2024 年度前期地方スクーリングの受講と 2024 年 5 月の科目試験の受験ができません。

# 4 出願にあたっての諸注意

## ■二重学籍の禁止

「学校教育法」に定める他の大学・短期大学・大学院・高等専門学校等に在籍している方は、二重学籍 となるため正科生Aとして入学することはできません(卒業見込みまたは修了見込みの方の出願は可能 です)。なお、中途退学して本学へ春期入学する場合には、2024 年 3 月 31 日までに退学手続きが完了し ている必要があります。

## ■学習に必要な環境について

学習を進めていくにあたり、「パソコン」、「インターネット環境」、「Webカメラ」※は、必ずご準備く ださい。他に、「プリンター」が必要になる場合がありますので、入学後に利用するポータルサイト(無 限大キャンパス)でご確認ください。

なお、パソコンの性能およびインターネットの回線については、インターネットメディア授業を受講で きる環境を満たしていれば大丈夫です。

※ 「Webカメラ」はインターネット試験(科目試験)受験時に使用します。

#### <インターネットメディア授業の動作環境>

インターネットメディア授業の受講に必要なパソコンの動作環境は以下の通りとなります。

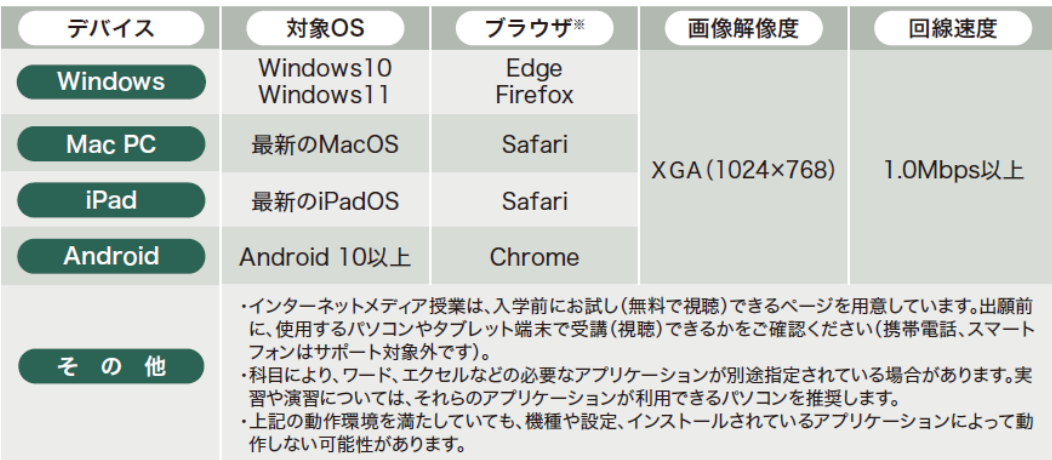

※インターネットメディア授業が受講(視聴)できない場合は、ブラウザの「設定」画面を開き、「Cookie」と「JavaScript」が有効に なっていることをご確認ください(初期設定は「有効」ですので、特に問題がない限り確認する必要はありません)。

#### <インターネット試験の動作環境>

インターネット試験の受験に必要なパソコンの動作環境は以下の通りとなります。

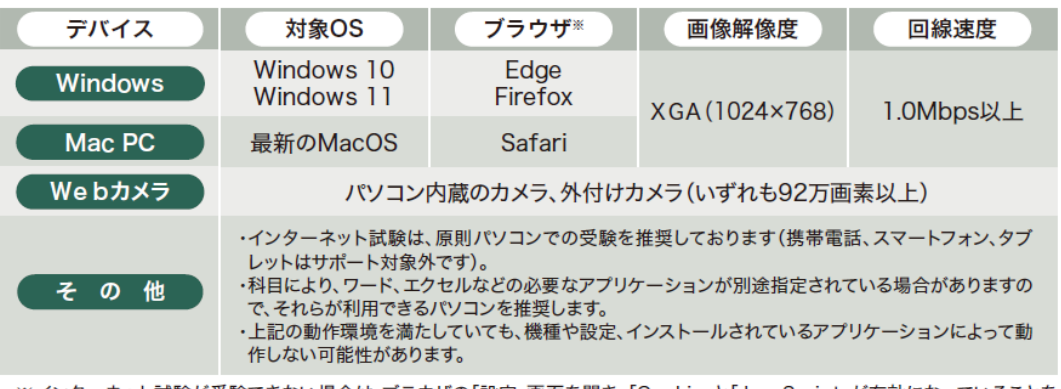

ネット試験が受験できない場合は、ブラウザの「設定」画面を開き、「Cookie」と「JavaScript」が有効になっていることを ご確認ください(初期設定は「有効」ですので、特に問題がない限り確認する必要はありません)。

後述する「在籍証明書」、「専修学校専門課程修了(見込)基礎資格証明書」、「高等学校等専攻科修了(見 込)基礎資格証明書」、「身体状況等申告書」を提出する必要がある場合は、ダウンロードしたものを印 刷する必要があるため。プリンターをご用意ください。

提出する書類を印刷できない場合は、本学に入学志願要項をご請求いただき、ネット出願ではなく、郵 送による出願手続きをご利用ください。

# ※ 用紙のダウンロードは、書類提出画面から入手いただけます(操作手順の4ページ目、画面⑥を参 照願います)。

## ■日本語能力について

教材、関係資料、各種連絡文の表記及び各種授業・科目試験の実施等はいずれも日本語となります。 入学にあたっての日本語能力の目安は、日本語能力試験(財団法人日本国際教育支援協会)N1(旧1 級)取得程度です。

## ■国外にお住まいの方への対応について

教材等の各種資料の送付先、緊急連絡先及び学費請求先等は、日本国内を指定していただくことが入学 の条件となりますので、出願の際は、日本国内のご住所をご記入ください。

#### ■身体が不自由な方への対応について

学習をしていただくうえでのご要望につきましては、できる限り配慮いたしますが、残念ながら対応で きないことがございますので、必ず出願手続前に本学通信教育部にお問い合わせください。 また、施設・設備の状況につきましては、会場により異なりますので、可能であれば事前に見学される ことをお勧めします。

#### <対応できない主な例>

・手話通訳者、ノートテイカー及び移動補助等の介助者が必要な場合は、ご自身でご準備ください。

・教材への点字化や字幕の表示、拡大化及び録音教材化することは本学では行っておりません。

## ■個別の入学審査が必要な方について

海外の学校や各種学校の出身者の方は、必ず出願手続前に本学通信教育部にお問い合わせください。 いずれの場合も、出身校から必要書類を入手するのに時間がかかりますので、余裕を持ってお問い合わ せください。

## ■ネット出願の対象者

「1 学生等の種別」に記載されているとおり、正科生A(1年次入学、2年次編入学、3年次編入学、 再入学)の方と科目等履修生の方が、ネット出願の対象者となります。

特修生の方、聴講生の方、科目トライアル生の方は、郵送出願のみの受付となりますので、ご了承くだ さい。

## ■選考料決済について

ネット出願では、選考料決済にコンビニエンスストアや郵便局・銀行 ATM、ネットバンキング、クレジ ットカードが利用できます。

また、入学手続時及び入学後にかかる費用(入学料や授業料(履修料)等)は、本学より送付する銀行 振込用紙を使って金融機関の窓口(郵便局を除く)でご入金、もしくは銀行振込用紙に記載されている 振込先銀行口座に ATM やネットバンキング等でのご入金をお願いします(振込手数料はご本人負担とな ります)。

# ■詳細事項の確認ついて

授業科目や学び方等についての詳細情報につきましては、北海道情報大学通信教育部のホームページ (https://tsushin.do-johodai.ac.jp/)等でご確認ください。

ご不明の点がありましたら、「13 出願書類送付先・問い合わせ先」にある連絡先までお問い合わせく ださい。

# 5 出願資格

## ■正科生A1年次入学生·科目等履修生

2024 年 4 月 1 日現在、満 18 歳以上で次のいずれかに該当する方(2024 年 3 月 31 日までに卒業見込み の方も含みます)。

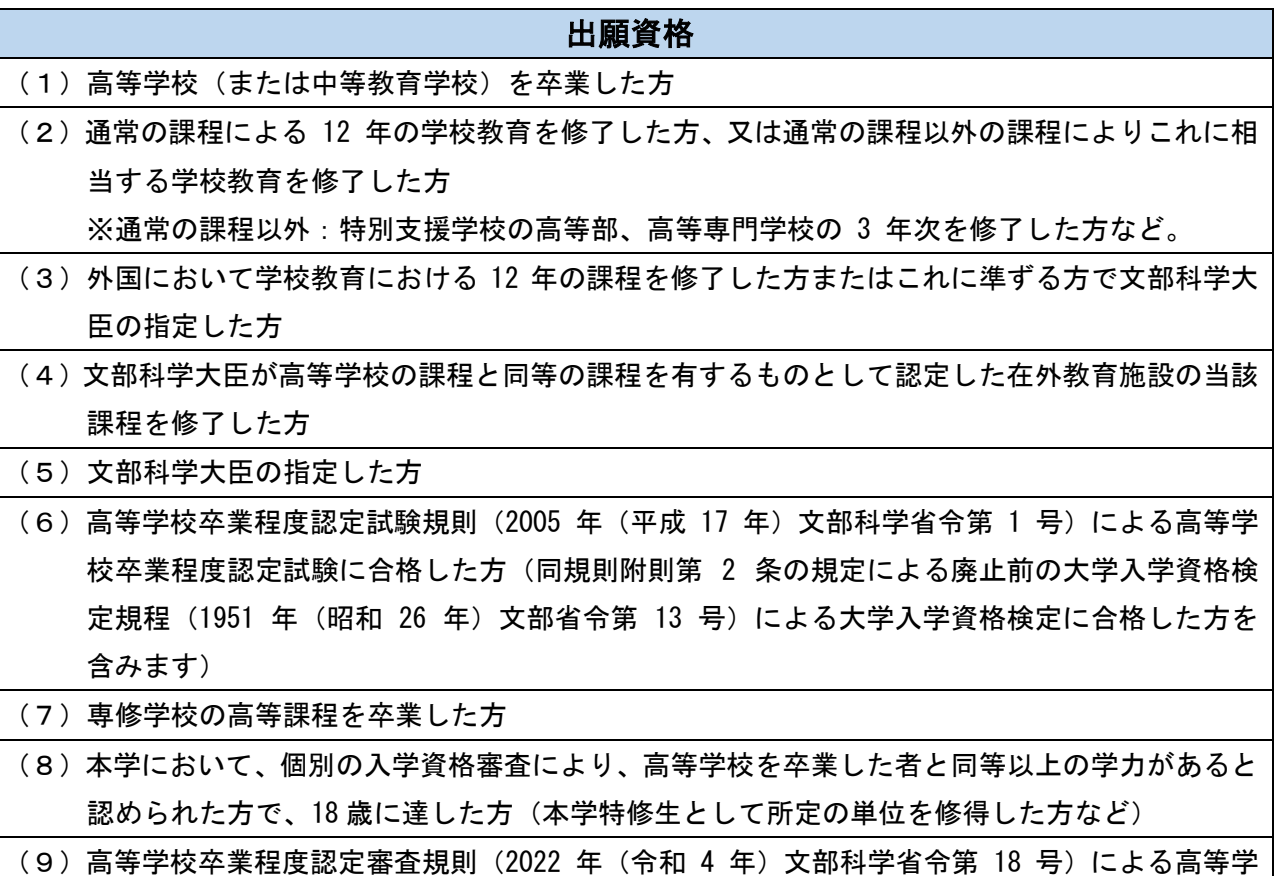

校卒業程度認定審査に合格した方

## ■正科生A2年次編入学生・3年次編入学生

- 2年次編入学:次のいずれかに該当する方 (2024年3月31日までに退学見込みの方も含みます)
	- ①同一の大学に継続して 1 年以上在学し、30 単位以上を修得した方

(休学期間は在学期間に含まれません。)

- ②外国において、①に相当する資格を得たと認められる方
- ③その他、上記と同等以上の学力があると本学が認めた方
- 3 年次編入学:次のいずれかに該当する方(2024 年 3 月 31 日までに資格を満たす見込の方も含みます) ①他の大学・短期大学・高等専門学校(5 年制)を卒業した方
	- ②大学入学資格を有し、かつ、文部科学大臣の定める基準(修業年限が 2 年以上で、課程の修了に必 要な総授業時数が 1,700 時間以上であること)を満たす専門学校(専修学校の専門課程)を修了し た方、または専門士の称号の付与が認められた課程を修了した方
	- ③高等学校の専攻科(修業年限が 2 年以上で、文部科学大臣の定める基準を満たすものに限る)を修 了した方
	- ④同一の大学に継続して 2 年以上在学し、62 単位以上を修得した方 (休学期間は在学期間に含まれません。)

⑤外国において、①または④に相当する資格を得たと認められる方

⑥その他、上記と同等以上の学力があると本学が認めた方

# ■再入学生

以前に本学 通信教育部の正科生であった方で、本学を退学した方(懲戒による退学者は対象となりま せん)、または最長在学年限を超えて除籍となった方及び学費未納により除籍となった方。

# 6 ネット出願に必要な書類

出願にあたっては、以下の書類を志願者の皆様にご用意いただきます。

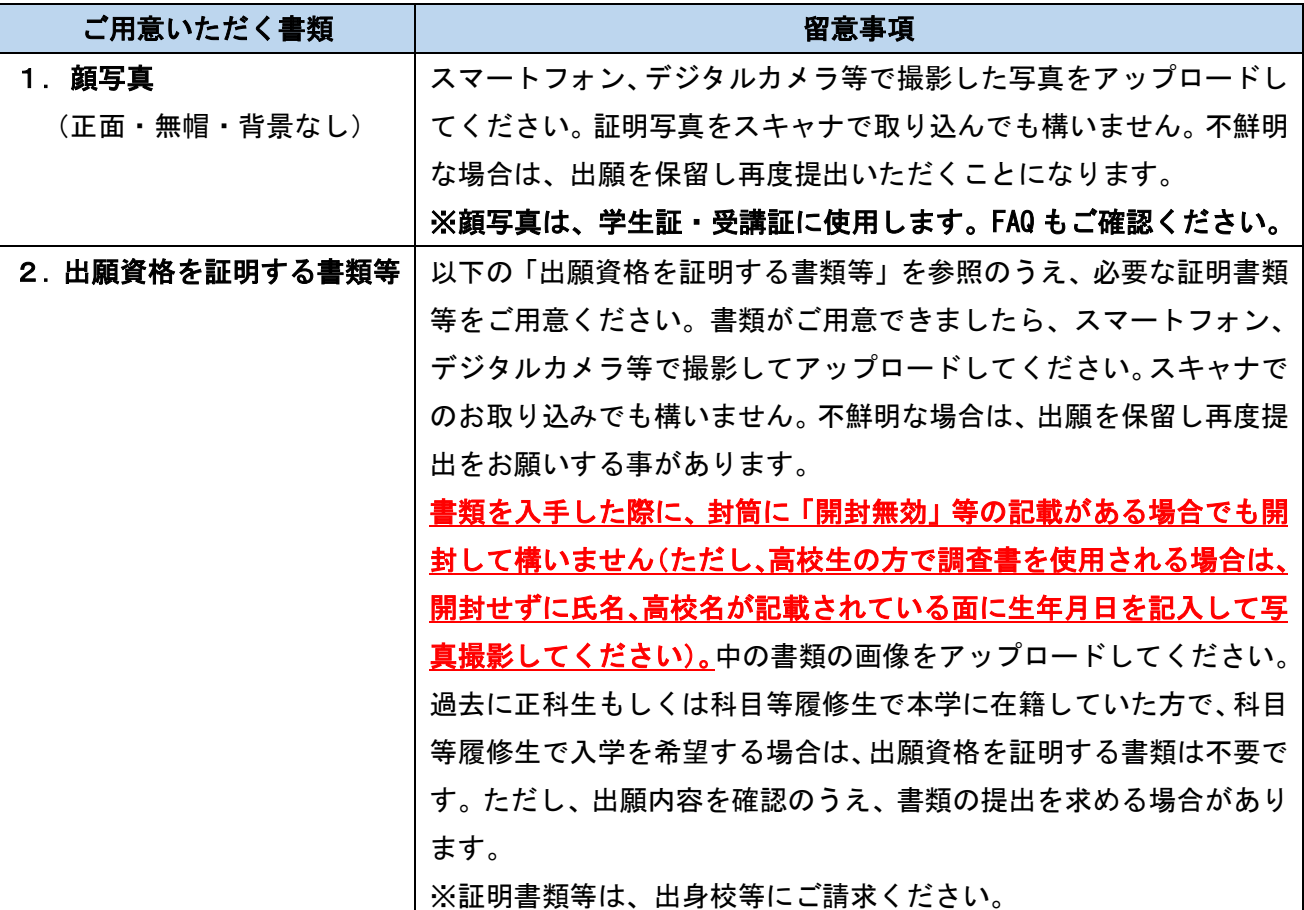

 $\mathbf{l}$ 

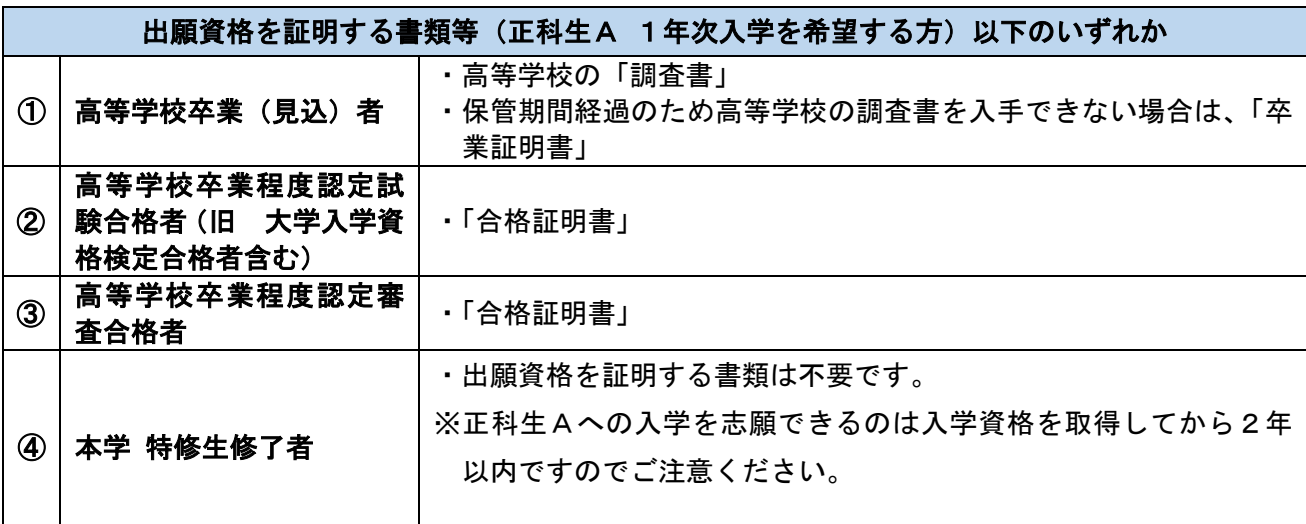

北海道情報大学通信教育部事務部 2024/1/22 作成 初版

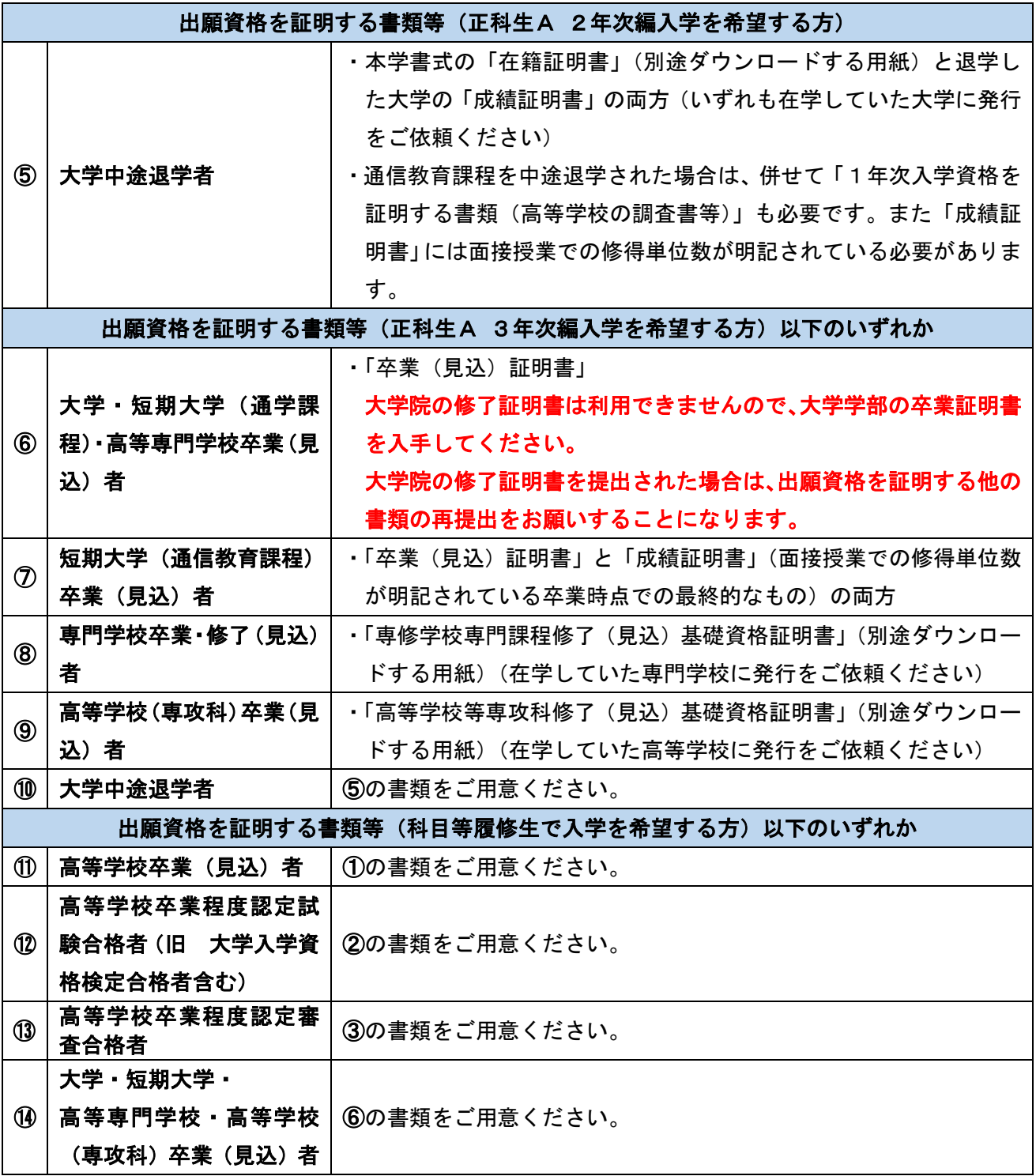

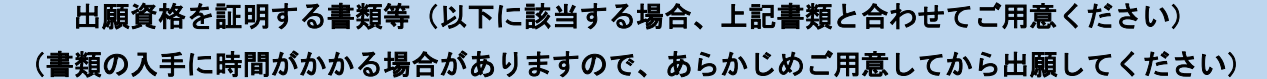

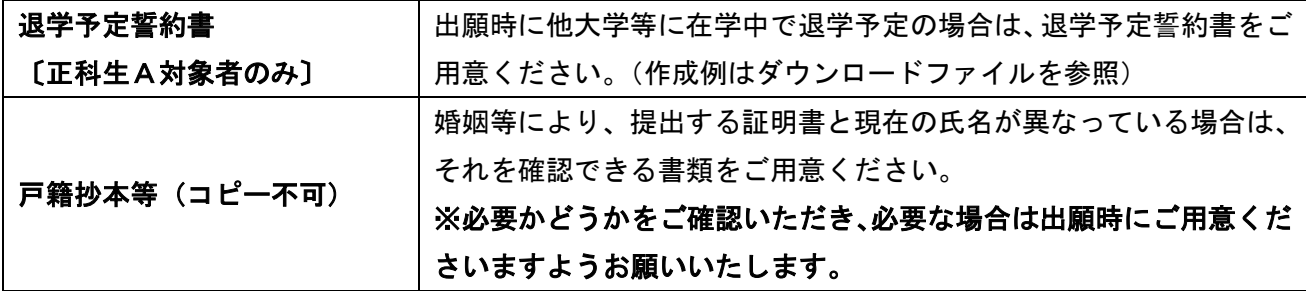

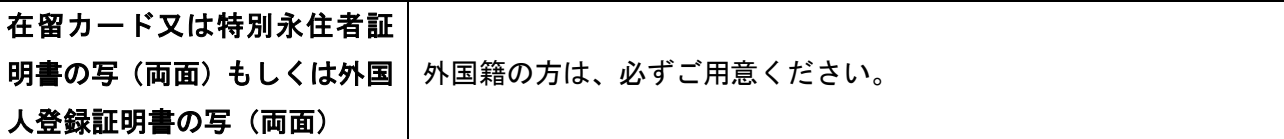

- ※ダウンロードする用紙は、上記提出書類をオンライン提出する画面の一番下にある「各種用紙ダウン ロード」からダウンロードできます(操作手順の4ページ目、画面⑥を参照)。
- 注意:・証明書等が外国語で記載されている場合は、日本語訳を必ず添付してください。
	- ・証明書類は、発行後 1 年以内のものを提出してください。ただし、卒業、修了又は退学後に発行 された証明書については、発行年月日は問いません。
	- ・卒業見込・修了見込・退学予定で証明書等を提出する場合は、卒業・修了・退学後速やかに最終 の証明書等を提出しなおしてください (2024 年 3 月 31 日までに卒業(修了)見込又は退学予定 の方に限ります)。

※退学予定の方は、出願時に「退学予定誓約書」もご提出ください。

- ・出願書類各選考受付締切日までに「卒業証明書」を入手することがどうしても困難な場合は、「卒 業証書」を写真撮影してネット出願してください。この場合は各選考の入学手続締切日までに「卒 業証明書」を提出してください。なお、卒業証書の原本を送付することは紛失の危険性がありま すのでお止めください。
- ・教員免許状をお持ちの方は、仮受付として免許状の写し(両面印字のものは両面が必要、氏名と大 学名を確認します)でも代用できます。ただし、教員免許の更新講習修了証は大学名の記載がない ので代用できません。

・大学院の修了(見込)証明書は、出願資格を証明する書類として使用できません。

# 7 その他の必要書類

ネット出願後に、郵送で以下の書類を本学宛てに送付していただきます。(1は一部を除き全員提出。 2、3は対象者のみ提出)

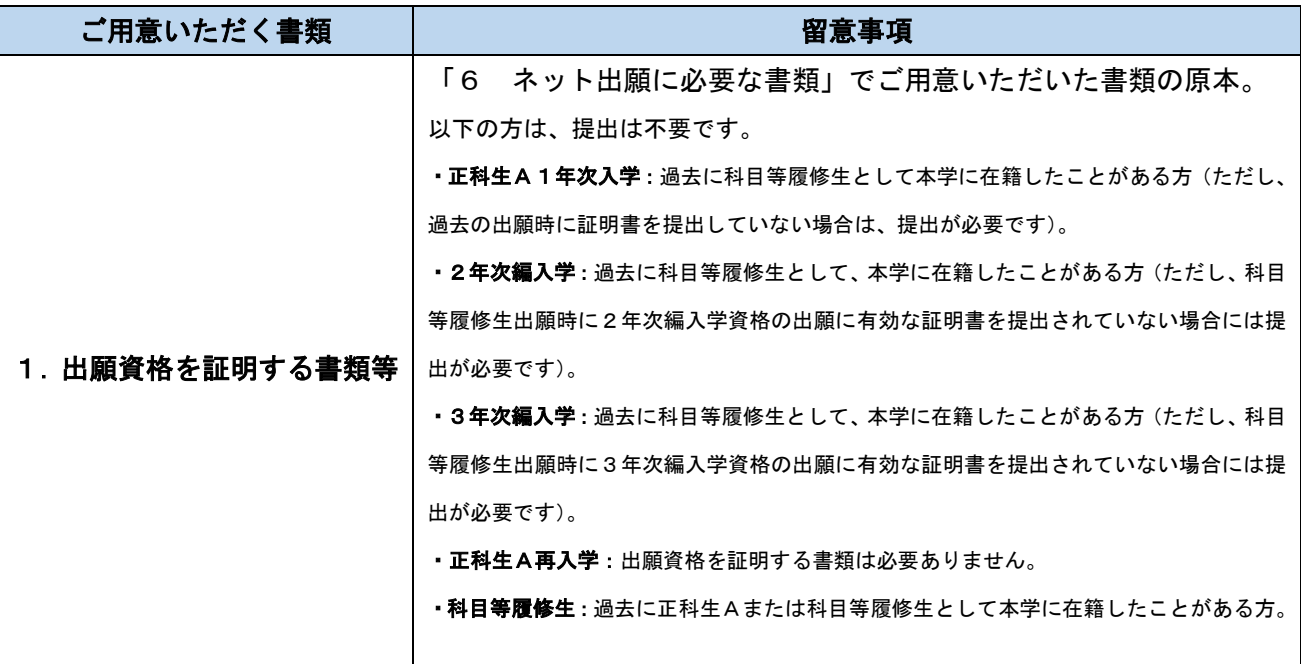

北海道情報大学通信教育部事務部 2024/1/22 作成 初版

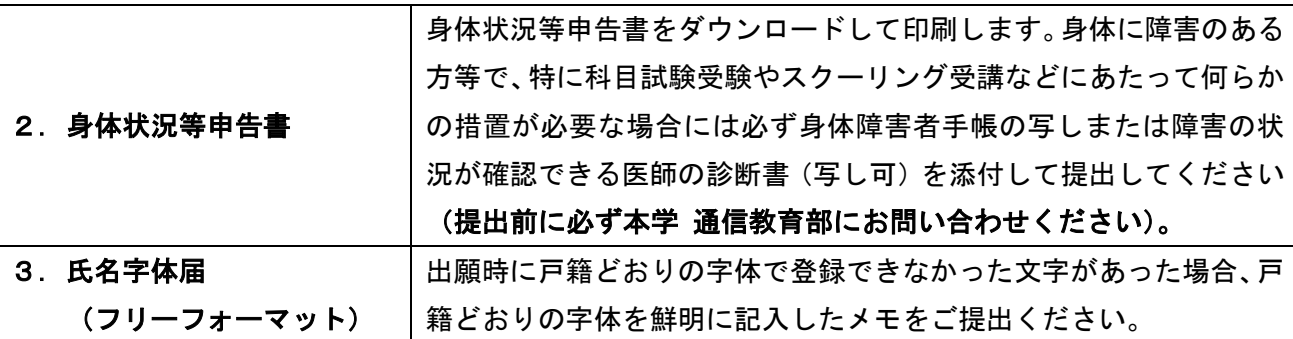

#### 8 学費

#### <選考料の納入>

- 1.画面の指示にしたがい、選考料 10,000 円を納入してください(振込手数料等はご本人様負担)。納 入の取扱い期限は、第1期が 2024 年4月1日 (月) 23:29、第2期が 2024 年5月7日 (火) 23:29 です。期限を過ぎると受付けられませんので、ご注意ください。また、本学の窓口では受付けできま せん。選考料の決済が可能な方法でお支払いください。
	- ※それぞれの出願締切日間際にネット出願される場合、納入の取り扱い期限までに以下の決済手続 きが完了しなければ、選考料は納入できません。時間に余裕を持って選考料を納入してください。 ・決済手続きを済ませる事ができる支払い方法(クレジットカード等)での手続き完了まで
		- ・コンビニ決済での端末操作終了まで(その後 30 分以内にレジにて支払いを済ませる)
- 2.一度納入した選考料は、理由の如何を問わず返還できませんので、ご注意ください。

#### <学費の納入>

入学時の学費の納入は、入学選考合格後に行います。入学手続締切日までに学費を納入することで 入学手続完了となります。納入は、本学より送付する銀行振込用紙を使って金融機関の窓口(郵便 局を除く)でご入金、もしくは銀行振込用紙に記載されている振込先銀行口座に ATM やネットバン キング等でのご入金をお願いします。(振込手数料はご本人負担となります)

※ 入金の際には、必ず学籍番号と学生氏名を記入または入力してください。

#### <正科生Aが入学年次に支払う費用>

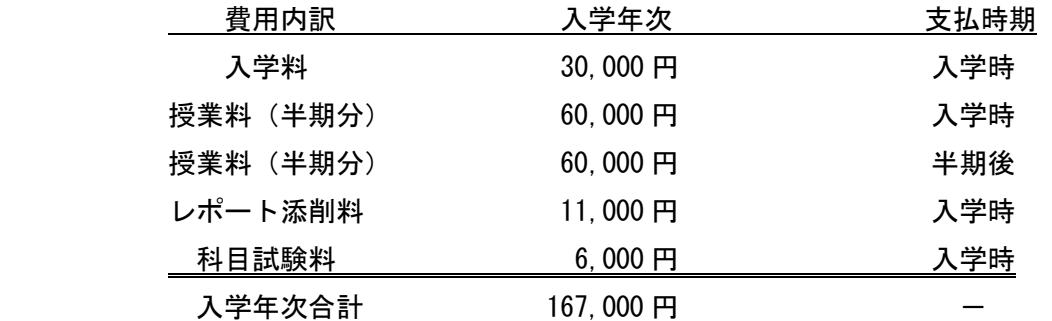

※上記には、スクーリング受講料、インターネットメディア授業受講料、教科書代は含まれておりませ ん。 詳細はホームページの入学志願要項をご参照ください。

#### <科目等履修生が支払う費用>

■1年目

科目等履修生入学料 25,000 円

科目履修料 1 単位 6,000 円×履修単位数

■2年目以降(継続する場合のみ)

科目等履修生継続料 15,000 円

再履修時の科目履修料 無料

新規に登録する科目の科目履修料 1 単位 6,000 円×履修単位数

※上記には、スクーリング受講料、インターネットメディア授業受講料、教科書代は含まれておりませ ん。詳細はホームページの入学志願要項をご参照ください。

# 9 個人情報の取扱いについて

本学通信教育部において入学選考業務を行うにあたり、志願者から提供された個人情報については、そ の管理と運用に万全の注意を払って取扱います。

また、本学 通信教育部では、出願時に登録された個人情報(以降「出願情報」という)を入学後は学 籍簿として使用するなど、出願情報を入学後もそのまま学籍情報として使用しますので、本学での個人情 報の取扱いに関して、次の入学選考時の取扱い及び入学後の取扱いと併せ本学のプライバシーポリシー などをご覧いただき、ご了解のうえ、ご出願いただきますようお願いいたします。

#### <入学選考時の取扱い>

- ・ 出願情報に記載の住所等連絡先の情報は、本学からの連絡等に利用します。
- ・ 学歴・証明書類等の情報は、出願資格の有無の判定・合否判定に利用します。
- ・ 職歴・職種コード等は、志願者の統計・集計に利用します。
- ・ 取得した個人情報は、本学提携専門学校(教育センター)へ提供する場合があります。
- ・ 本学は必要に応じて業務委託先に取得した情報を提供する場合、本学のプライバシーポリシーに沿 った取扱いをする業者に対してのみ提供し、適切に取扱いをするよう指導いたします。

#### <入学後の取扱い>

・ 入学後、出願情報は学籍簿として利用し、取得した個人情報はすべて、本学のプライバシーポリシ ーに準じて利用されます。プライバシーポリシーは、ホームページ( https://www.dojohodai.ac.jp/)で公開しています。

なお、本学プライバシーポリシーについてご不明な点は、本学総務課「個人情報相談窓口(011-385- 4412)」へお問い合わせください。

\*出願辞退・入学辞退の場合、本学の規定に定める期間適切に保存し、期間終了後は適切に破棄いたしま す。

## 10 ネット出願の流れ

各選考回の出願締切日までに、以下の手順(1)~(11)を実施してください。(操作手順の画面を 参照)

- (1)北海道情報大学通信教育部 ネット出願の画面で画面上部の『要項を見る』をクリックして、本 要項を確認します。(画面②参照)
- (2)北海道情報大学通信教育部 ネット出願の画面で画面上部の『事前登録する』をクリックします。 メールアドレスとパスワードを事前登録します。このとき、登録するメールアドレス宛に確認メ ールを送付しますので、「@mugendai.do-johodai.ac.jp」 からのメールを受信可能にします。(画 面③参照)
- (3)確認メールが届きましたら、北海道情報大学通信教育部 ネット出願の画面で画面上部の『ログ インする』をクリックし、登録されたメールアドレスとパスワードを入力後、画面中央の『ログ インする』をクリックします。(画面④参照)
- (4)出願情報入力画面で、必要事項(項目に(\*)のある情報は必須入力)をすべて入力または選択 肢から選びます。以下に入力内容を説明します。(画面⑤上の図参照) なお、途中で入力を中断したい場合は、『入力を一時中断する』をクリックするとそこまで入力 した内容を保持します。再度(3)を実施して入力を続けることができます。

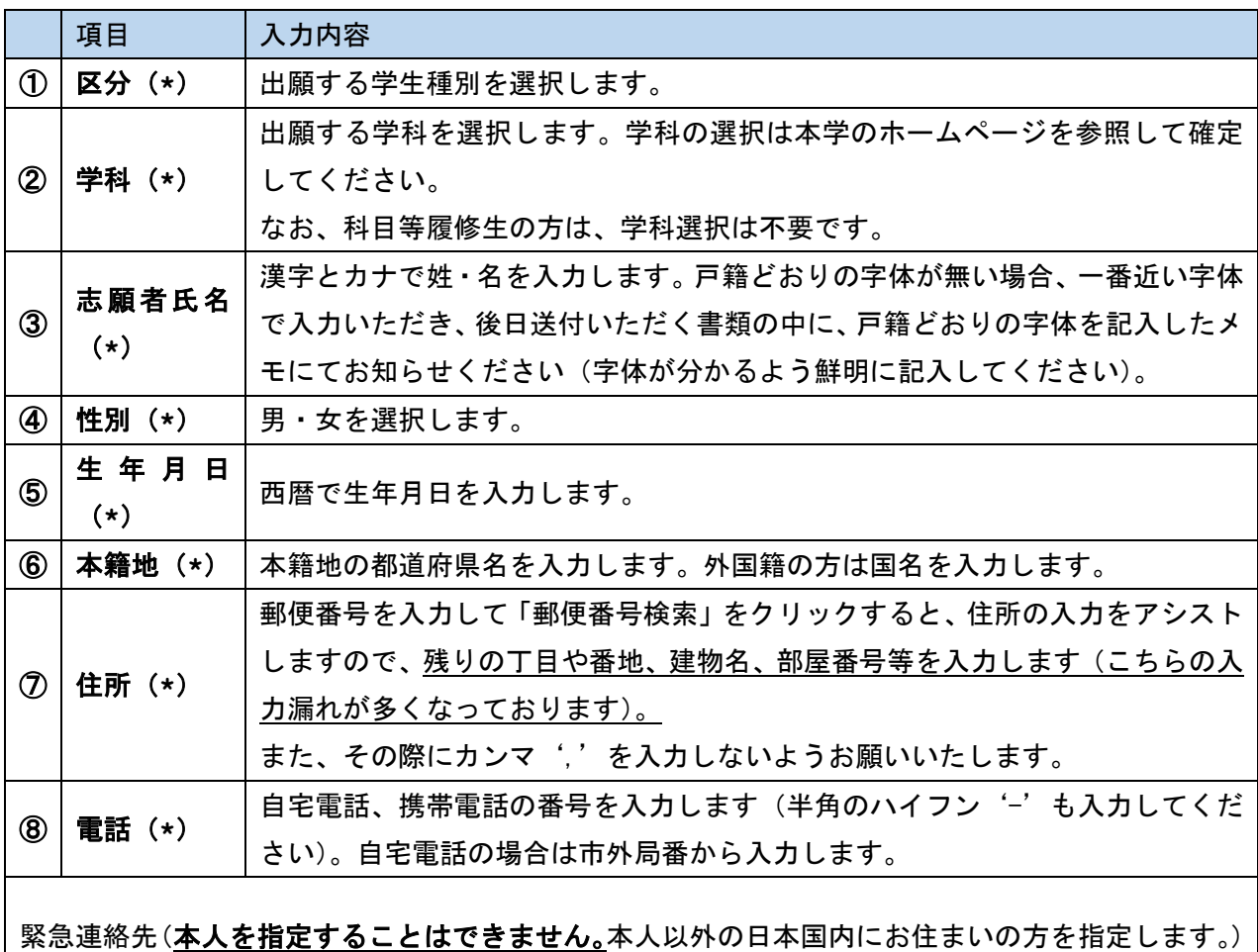

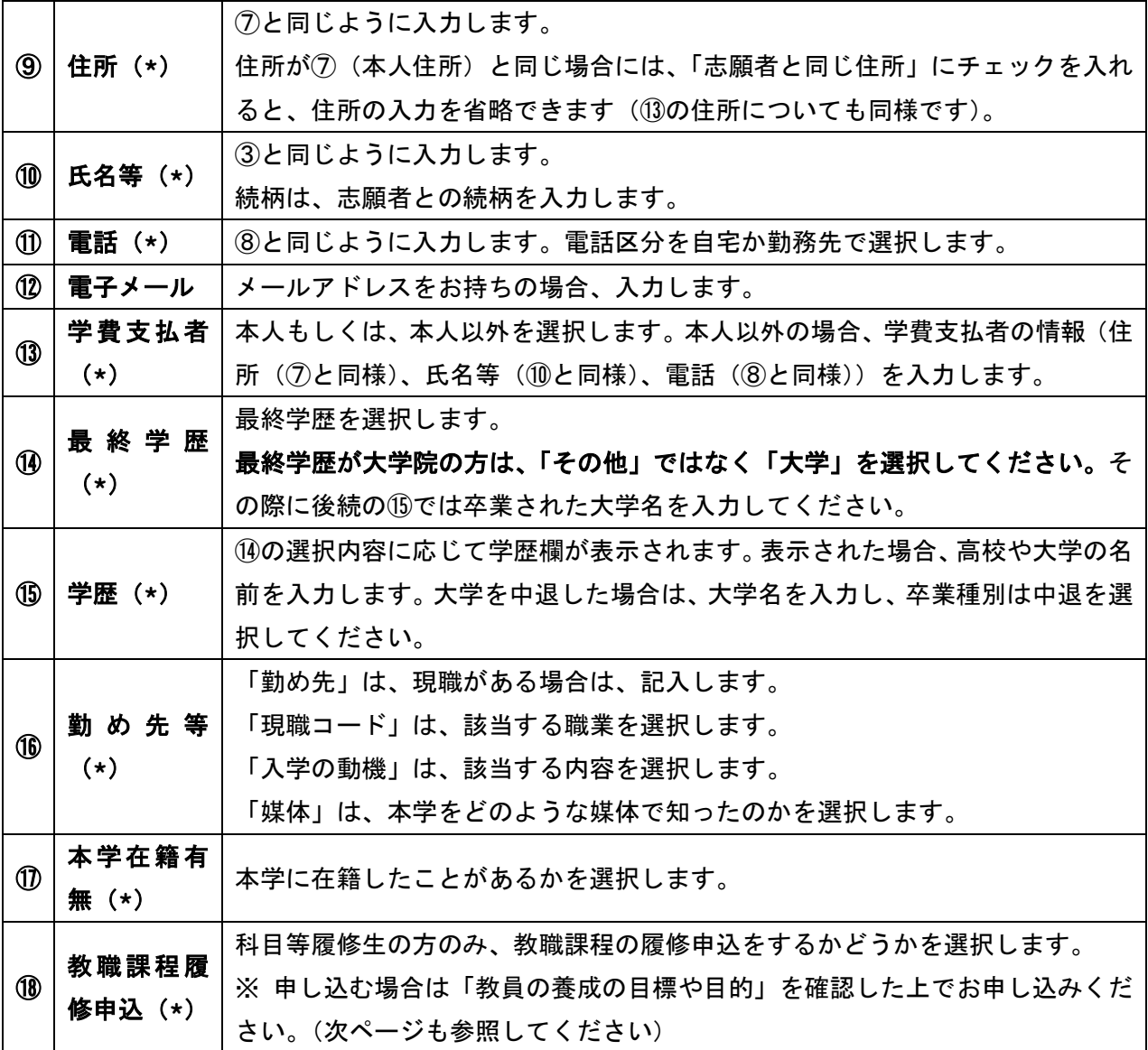

- (5)出願情報入力画面で、必要事項をすべて入力しましたら、画面の一番下にある『次へ進む』をク リックします。(必要事項を入力していない場合は、その項目名を表示し、再入力を求めます) (画面⑤下の図参照)
- (6)「6 ネット出願に必要な書類」でご用意いただいた「1.顔写真」と「2.出願資格を証明す る書類等」を写真もしくはスキャナで取り込みファイルにしたものを準備します。 書類提出の画面で『ファイルの選択』をクリックするとファイル名の入力画面になりますので、 準備したファイルを一つ選択して『開く』をクリックしてオンライン提出してください。(画面 ⑥参照)
- (7)(6)の操作方法で事前に用意したすべてのファイルのオンライン提出が完了しましたら、画面 の一番下にある『次へ進む』をクリックします。(『次へ進む』はファイルを1つ以上オンライン 提出することで表示されます)
- (8)入力情報確認画面(画面⑦参照)で入力情報を確認してください。誤りがあった場合は『変更す る』をクリックして前の画面に戻り、修正してください。

 『この内容で出願する』クリック後は、出願者様側で出願情報を修正することができません。 (9)出願登録画面(画面⑧参照)が表示されると、同じ内容のメールが送信されます。

 画面の内容を確認の上、『選考料決済を開始する』をクリックしてください。 なお、この画面でブラウザの戻るボタンを使用しないでください。

(10)選考料決済手続画面で、7桁の出願番号が表示されていることを確認し、出願番号を記録して ください。この番号は、決済の際や本学へのお問い合わせ時に必要となります。(画面⑨参照) 出願番号を確認しましたら、『決済を開始する』をクリックすると、選考料の決済画面が別画面 で表示されるので、選考料お支払いの手続きを進めてください。

選考料の支払い方法については、決済サイト (e-apply) をご覧ください。(画面⑩以降参照)

- (11)以上で、ネット出願の処理は完了です。この時点では仮出願ですので、続いて「11 ネット 出願後の流れ」を実施してください。
- ※出願手続を中断したい場合は、「入力を一時中断する」をクリックすると、そこまでに入力した内容 を保持します。再開するには(3)に戻り、ログイン画面より中断した時点からの続きを行ってく ださい。なお、中断は(8)の「この内容で出願する」をクリックするまで何度でも行うことがで きます。(ただし、「決済サイト(e-apply)」では入力中の中断はできません。途中で入力をやめた 場合は、「決済サイト(e-apply)」の最初から手続きを行ってください。その際、二重にお支払いし ないようご注意願います(画面⑩以降))

#### <免許法第 6 条別表第4による免許取得希望者の一括履修登録について>

# 免許法第 6 条別表第 4 による免許取得を目的とする科目等履修生の方で、教科ごとに指定科目をすべて履修 する方に限り、指定科目を一括で履修登録することができます。

1.対象者

① 6条4で、本学において必要単位すべて(24単位 or28単位)を履修する予定の方

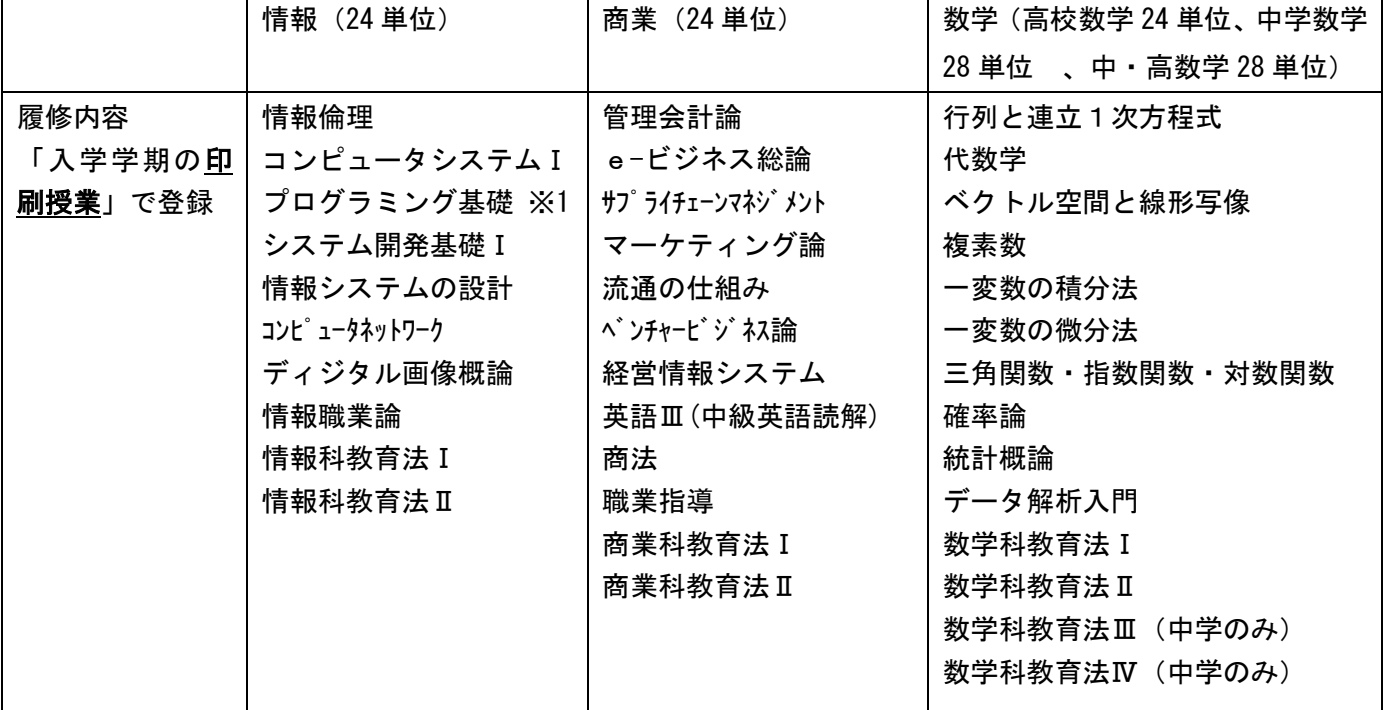

② 上記①に該当する方で、次の履修登録に同意する方

※1 「プログラミング基礎」は、「入学学期のインターネットメディア授業」で登録。

メリットは以下のとおりです。

- ・初回のみ本学において履修登録しますので、履修登録の手間が省けます。 (次学期以降は必要に応じて履修手続きを行っていただくことになります。)
- ・予め、履修登録する単位数に基づき入学手続金を印字した振込用紙を送付します。
	- (ご自身で計算する必要がありません)
	- (入学金を含み 24 単位の場合 169,000 円、28 単位の場合 193,000 円)

※入学手続金額が確定するため、教育ローンを利用する場合の手続もスムーズに行えます。

デメリットは以下のとおりです。

- ・単位修得が進まずに科目等履修生終了(4 年間経過した方や、1 年後に継続手続きをしなかった方)の場 合、未修得分の科目履修料が無駄になります(一度振り込んだ科目履修料は返還できませんので、ご注 意ください)。
- ・一括履修登録は、入学時の履修登録を大学側で行うものであり、継続手続き時の履修登録(秋期入学は 半期ごとの履修登録)などはご自身で履修登録をする必要がありますので、ご注意ください。
- 2.手続き方法
	- ・出願情報入力画面の「教職課程履修申込」の「免許法第 6 条別表第 4(一括履修)」の該当する教科の 欄にチェックしてください。

数学を中学・高校両方取得の場合は、「数学(高校)」「数学(中学)」両方にチェックしてください。

- 3.注意事項
	- ・2 教科以上履修登録する場合、一括履修登録する教科と一括登録しない教科の混在はできません。
	- ・1 年の在籍期間内にすべての単位を修得できなかった場合は、継続手続きが必要になります。 継続されなかった場合は自動終了となるため、修得できなかった分の履修料を返金することはできませ ん。

## 11 ネット出願後の流れ

ネット出願手続き終了後、入学手続完了までの流れは、以下の通りです。

(1)ネット出願入金確認後 1 週間以内を目途に、ネット出願で提出されたファイルの内容を確認し、不 備がある場合、事前登録されたメールアドレス宛てにご連絡いたします。(メールは常にご確認くだ さい。)

 (XXX@do-johodai.ac.jp からメールが届きます(XXX は任意の文字)。「@do-johodai.ac.jp」のメー ル受信設定をしてください。)

(2)内容に不備がなければ、入学志願受理となります。1 週間以内の不備通知メール受信がないことを確 認されてから、出願手続き終了後に送信される「ネット出願のお知らせ」の出願完了メールの内容を 確認し、「7 その他の必要書類」を参照して、提出が必要な書類一式を本学宛(15 ページの13 参 照)に郵送してください。

「身体状況等申告書」等は、出願完了メールにあるURLから、メールアドレスとパスワードでログ インすると出願内容確認画面が表示されますので、画面の一番下にある「各種用紙ダウンロード」か らダウンロードし、プリンターで印刷して記入してください。

提出期限は各選考回の合格通知発送日までに本学必着とします。期日が迫っている場合は、速達にて 郵送をお願いします。

なお、出願締切日間際にネット出願された場合等、本学から別途送付日付を指定することがあります。 その場合は、指定の期日までに郵送してください。

証明書等の提出(郵送)は必須です。(本学に在籍したことがある場合を除く)

このため、卒業証明書等の原本が手元に無く、代用した書類で出願した場合は、早急に出身校に証明 書発行依頼し、入手されてから本学に郵送してください。

- (3)入学選考結果を踏まえて、期日までに書類が届き、内容に不備の無い方には、合格通知と入学手続 書類を送付します。(不備がある場合は、個別にご連絡いたします)
- (4)正科生Aの場合、入学手続書類の内容に従い、入学手続締切日までに学費を納入することで入学手 続完了となります。 科目等履修生の場合、入学手続書類の内容に従い、入学手続締切日までに履修登録を行い、学費を納

入することで入学手続完了となります。

(5)不備がない場合は志願を受理しておりますので、本学から連絡することはございません。通知書類 がお手元に届くまでお待ちくださいますようお願いいたします。

 お待ちいただいている間に、本学通信教育部のポータルサイト「無限大キャンパス」をアクセスし ていただくことをおすすめいたします。

 ご入学後は、「無限大キャンパス」上で様々な情報をお知らせいたします。 履修登録や科目試験のお申し込み等の手続きもこちらから行っていただきます。 お時間のある時にご確認ください。

【無限大キャンパス】

<https://mugendai.do-johodai.ac.jp/portal/>

# 12 出願辞退・入学辞退

ネット出願手続き後に、出願辞退や入学辞退をする場合は、13の「問い合わせ先」まで、必ずご連絡 をお願いいたします。

入学辞退の場合、辞退する時期により、納入した学費が返還できない場合がありますので、ご注意くだ さい。

## 13 出願書類送付先・問い合わせ先

#### ■出願書類送付先

〒069-8585 北海道江別市西野幌59番2 北海道情報大学 通信教育部事務部

#### ■問い合わせ先、

 TEL:011-385-4004(受付時間:平日9:00~17:45) FAX:011-385-1074

e-mail:t\_koho@do-johodai.ac.jp